#### **You may delete this page from the document that follows after reading.**  It contains plain language about the copyright we've adopted from **Creative Commons**.

It also contains a link to the summary for our copyright license. This summary should be consulted if you intend to copy and redistribute this material in any medium or format, or adapt, remix, transform, or build upon this material.

[Click Here for information on the Creative Commons License we've adopted.](https://creativecommons.org/licenses/by-nc-sa/4.0/)

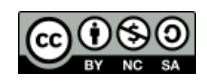

### From **Creative Commons**:

This is a human-readable summary of (and not a substitute for) the [license.](https://creativecommons.org/licenses/by-nc-sa/4.0/legalcode) [Disclaimer.](https://creativecommons.org/licenses/by-nc-sa/4.0/)

# **You are free to:**

- **Share** copy and redistribute the material in any medium or format
- **Adapt** remix, transform, and build upon the material

The licensor cannot revoke these freedoms as long as you follow the license terms.

# **Under the following terms:**

- **Attribution** You must give [appropriate](https://creativecommons.org/licenses/by-nc-sa/4.0/) credit, provide a link to the license, and [indicate if changes were made.](https://creativecommons.org/licenses/by-nc-sa/4.0/) You may do so in any reasonable manner, but not in any way that suggests the licensor endorses you or your use.
- **NonCommercial** You may not use the material for [commercial purposes.](https://creativecommons.org/licenses/by-nc-sa/4.0/)
- **ShareAlike**  If you remix, transform, or build upon the material, you must distribute your contributions under the [same license](https://creativecommons.org/licenses/by-nc-sa/4.0/) as the original.

**No additional restrictions** — You may not apply legal terms or [technological](https://creativecommons.org/licenses/by-nc-sa/4.0/)  [measures](https://creativecommons.org/licenses/by-nc-sa/4.0/) that legally restrict others from doing anything the license permits.

# **SKETCHBOX LESSON 3\_v1.02:**

### **Energy modeling and building schedules**

Next Generation Science Standards [\(https://www.nextgenscience.org/\)](https://www.nextgenscience.org/)

Content Standards

#### HS-ETS1-4 Engineering Design

Use a computer simulation to model the impact of proposed solutions to a complex real-world problem with numerous criteria and constraints on interactions within and between systems relevant to the problem.

### Science and Engineering Practices

- 2. Developing and using models
- 4. Analyzing and interpreting data
- 5. Using mathematics and computational thinking
- 7. Engaging in argument from evidence
- 8. Obtaining, evaluating, and communicating information

#### Lesson metatags

building design, computer model, data analysis, efficiency, electricity, energy, energy conservation, energy economics, heating and cooling, HVAC, kwh, natural gas, NG, simulation, utility rates

Student materials begin on the next page.

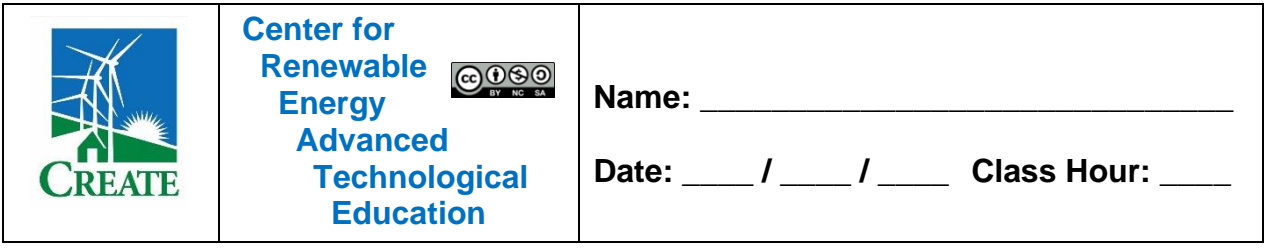

# **SKETCHBOX™ LESSON 3 (v1.02):**

### **Energy modeling and building schedules**

#### **Student Activity and Response Guide**

### Introduction

A key aspect of managing energy use in buildings is determining when a building is occupied and spaces need to be heated, cooled, or provide ventilation. This means learning when most people who use the building (occupants) are there- the building schedule. If a building does not have people in it overnight (it is unoccupied), for example, the heating system can be turned down so that it will run less without affecting comfort. Similarly, ventilation systems provide outside air for each occupant, but the air coming into the building usually needs to be heated or cooled, and that takes energy. Reducing ventilation when it is not needed saves energy. In some buildings sensors can be used to find when occupants are present and the heating, ventilation, and air conditioning (HVAC) systems can adjust.

# Adjusting Schedules in Sketchbox

1. First, use the project tab to set your building in Chicago, IL. Then, use the design tab to set your building to be a 150,000 square foot school / university building.

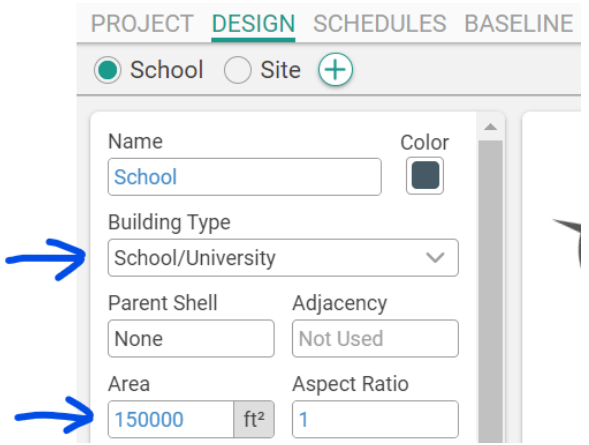

2. Switch to the "schedules" tab and change schedule type to "use simple thermostats".

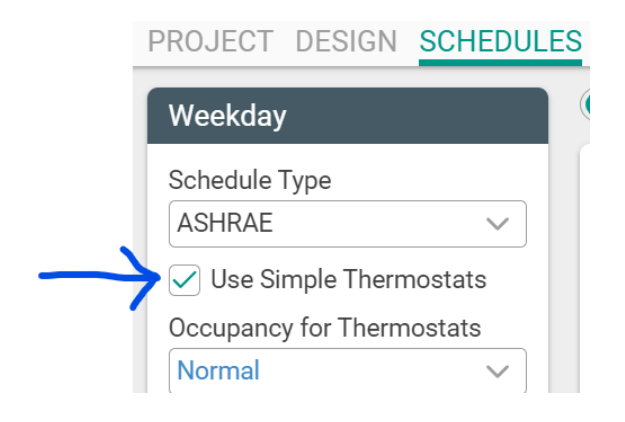

3. With the weekday schedule selected, find what time the heating system changes from 60 to 70 degrees Fahrenheit in the morning and what time it switches from 70 back to 60 degrees in the evening.

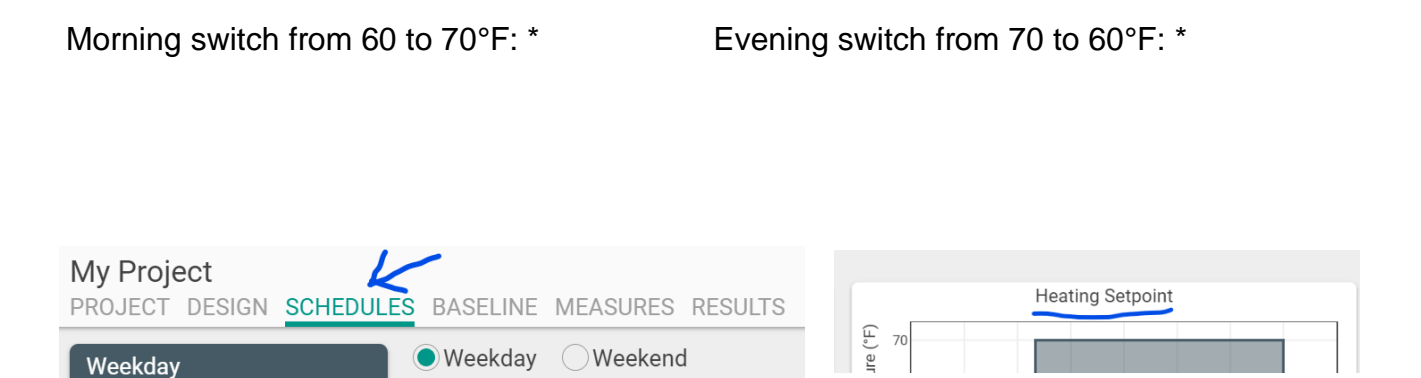

4. Switch to the results tab and use the annual summary to find the annual electric and natural gas consumption and the annual energy cost. Record these values in the top row of table 1. We will compare to these values as we make changes.

### Table 1

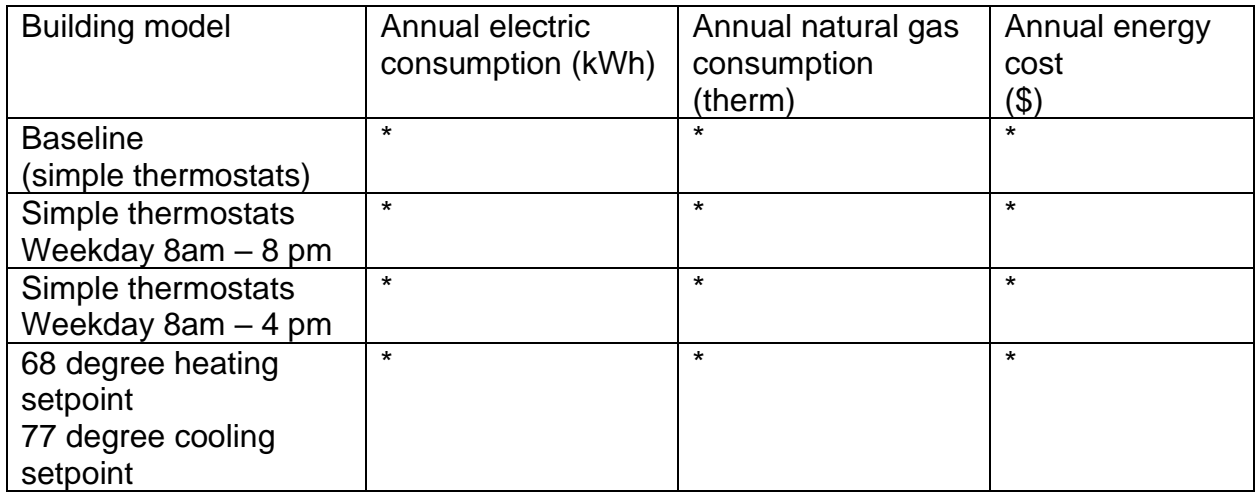

5. To explore the energy impact of changing the building schedule, switch back to the schedules tab and use the sliders to adjust the weekday schedule to extend to 8pm instead of 5pm (see image below). Switch to the results tab and include the new annual summary values in table 1.

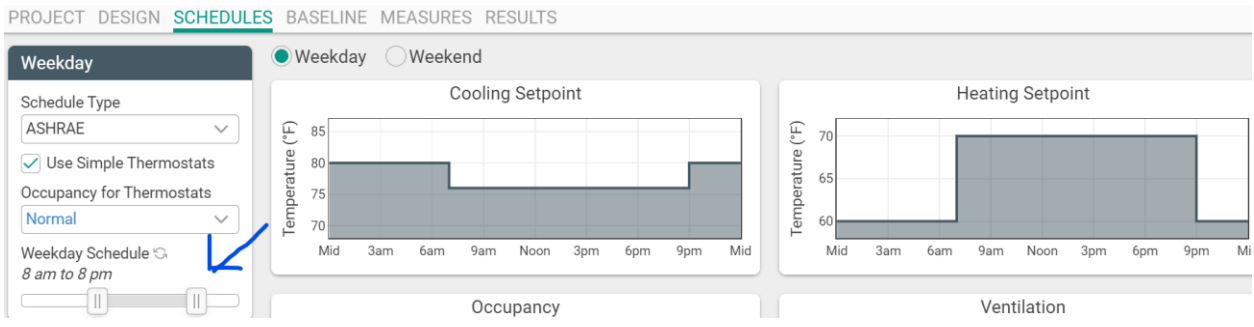

- 6. consider that the building being modeled might be a middle school with a school day that ends at 3:15 pm with most occupants out of the building by 4pm. Adjsut the sliding weekday schedule bar again to change set the weekday occupancy schedule to continue until only 4pm. Then, return to the results tab and add the results to the next row of table 1.
- 7. How significant is the difference between setting the building schedule to end at 4pm instead of 8pm? Is this change worthwhile, and could it have disadvantages? \*
- 8. Another way to reduce energy use is to change building setpoints. A setpoint is the temperature that the HVAC system will maintain in the building, and these can be changed by a building manager. For example, while occupants might prefer to have the temperature in the building to be 70 degrees Fahrenheit in the winter, most occupants might still be comfortable if the setpoint were instead 68 degrees Fahrenheit. Since the building would be cooler the heating system would run less to maintain the lower setpoint and energy use and cost would decrease. A similar change can be made for cooling setpoints.
- 9. Open the schedules tab again. Leave the weekday schedule set from 8am to 4pm but scroll down to find the setpoint temperatures (see image below) in the "Thermostats" box.

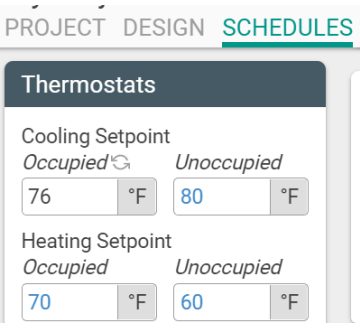

- 10.Increase the occupied cooling setpoint to from 75 to 77 degrees Fahrenheit and reduce the heating occupied setpoint from 70 to 68 degrees Fahrenheit. Then, return to the results tab and add these last results to table 1.
- 11. Did changing the setpoints make a significant change in the energy used by this building? Should the setpoints be changed? Explain your reasoning. \*
- 12. Explore the schedules tab further by making one additional change that you are interested investigating. What did you change and how did it affect building energy use? \*